## Mobile Sales ile Ambar Transferi

## Mobile Sales'te ambar transferi ihtiyacı ve uygulama tarafında ambar transferi nasıl gerçekleştirilir?

Mobile Sales'te, satış temsilcilerine bir veya birden fazla ambar yetkisi verilir. Uygulama tarafında gerçekleştirilen satışların, fişte seçilen ambar üzerinden yapılması sağlanır. Çoğu zaman, satış temsilcilerinin araçları bir depo olarak görülür ve satış temsilcileri, gerçekleştirdikleri satışları, kendi deposundan yapmış olur. Bu şekilde satış temsilcileri ile depo eşleştirilmesi yapılmış olur. Satış temsilcisinin kendi aracındaki (deposundaki) stokların azalması ya da bitmesi durumunda ise farklı bir ambardan, satış temsilcisinin deposuna stok transferi yapılır. Bu işlemi yine uygulama tarafından gerçekleştirebilmek amacıyla Transfer menüsü kullanılmaktadır.

## Transfer menüsünün aktif hale getirilmesi

1-Transfer menüsünün aktif hale getirilebilmesi için Kullanıcı/Rol parametrelerinden Kullanıcı İçin Ambar parametresi "Tanımlansın" olarak seçilmelidir.

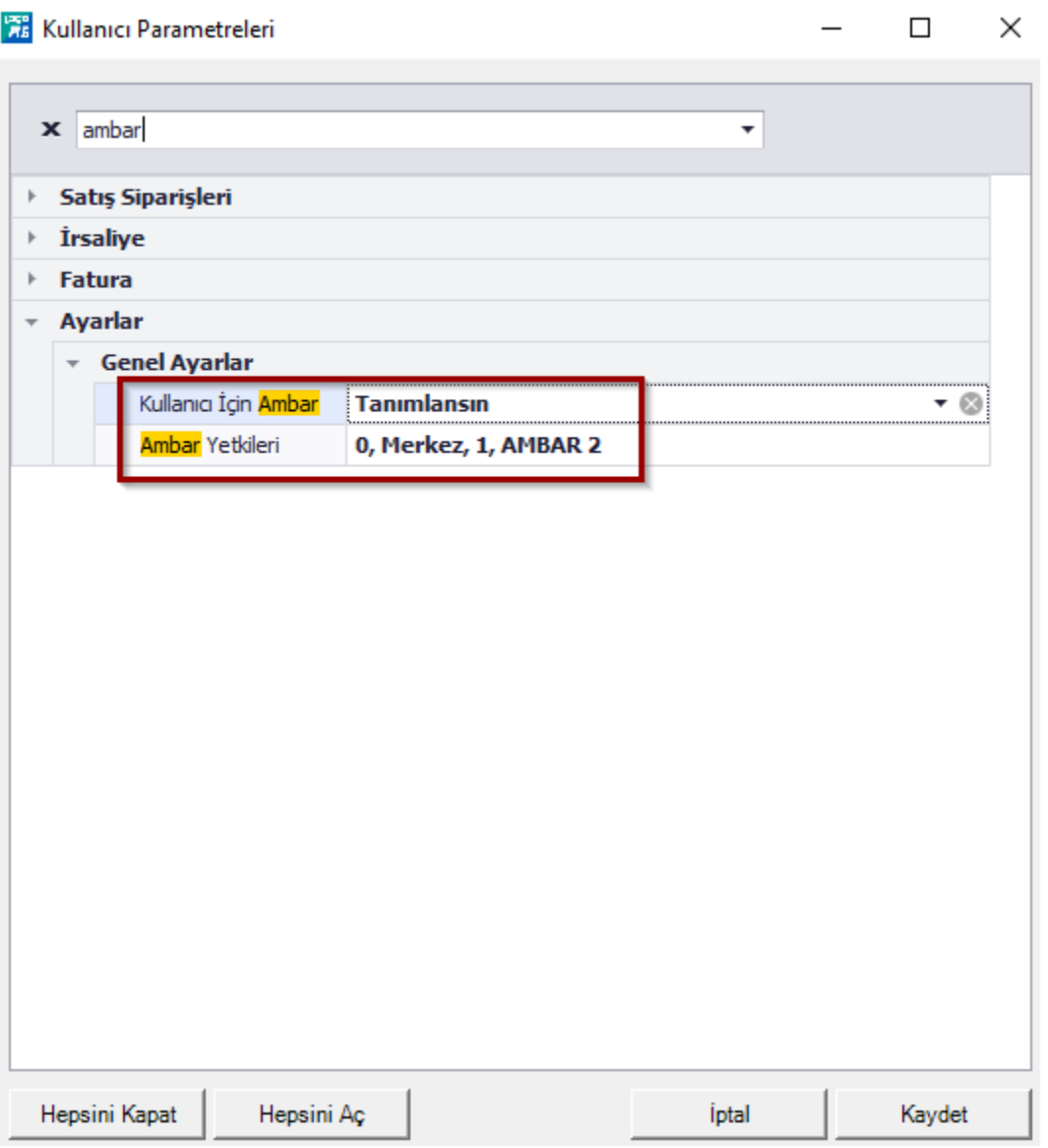

2-Ardından Kullanıcıların listelendiği ekranda kullanıcı seçilerek değiştir ile ayarlarına girilir ve Ambar bölümünden, satış temsilcisinin yetkili olduğu ambara, hangi ambardan transferin gerçekleştirileceği (kaynak ambar) belirlenir.

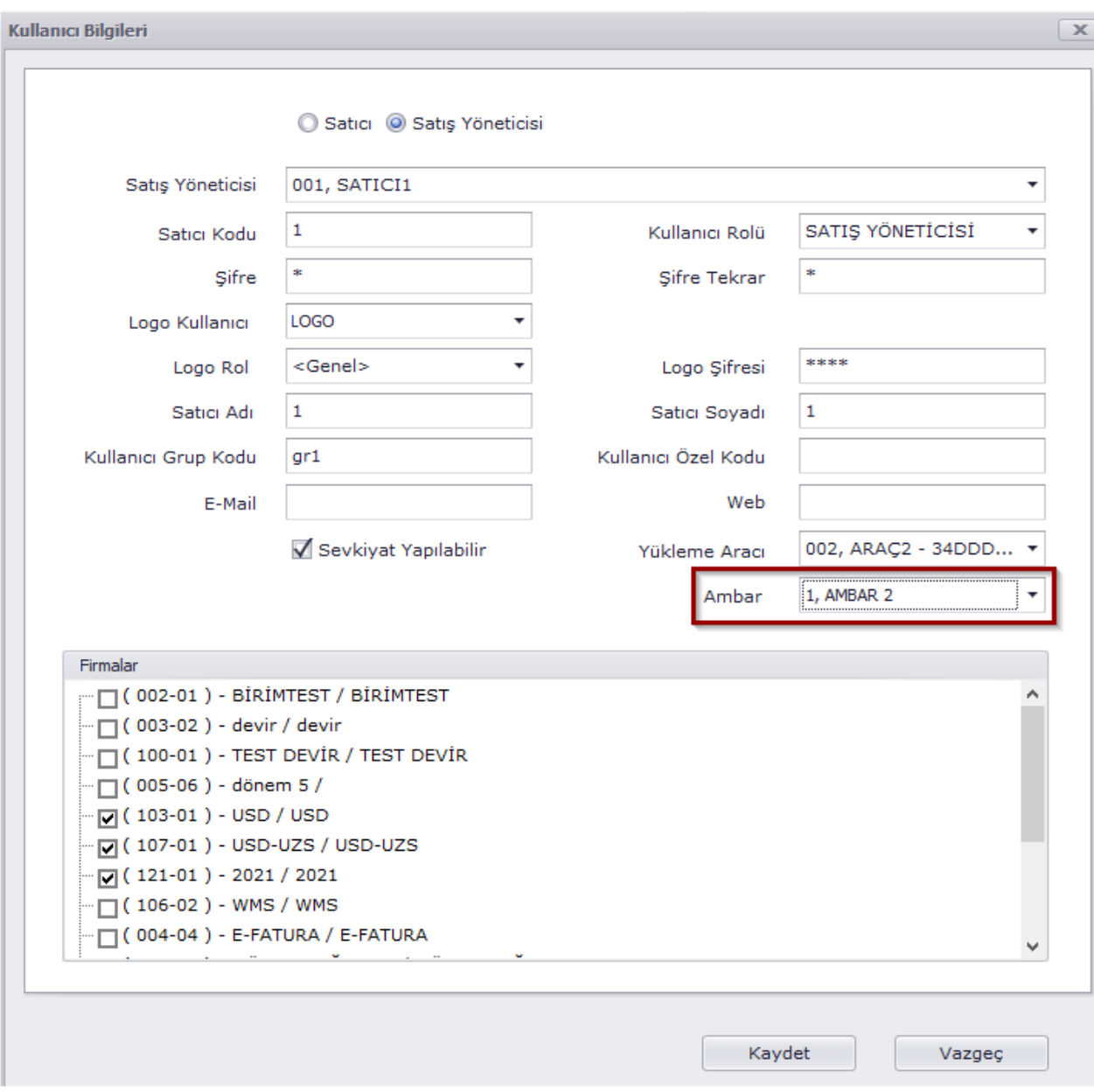

## Uygulama Tarafında Ambar Transfer Fişini Oluşturma

Uygulama tarafında Transfer menüsü aktif hale getirildikten sonra Transfer menüsü seçilir.

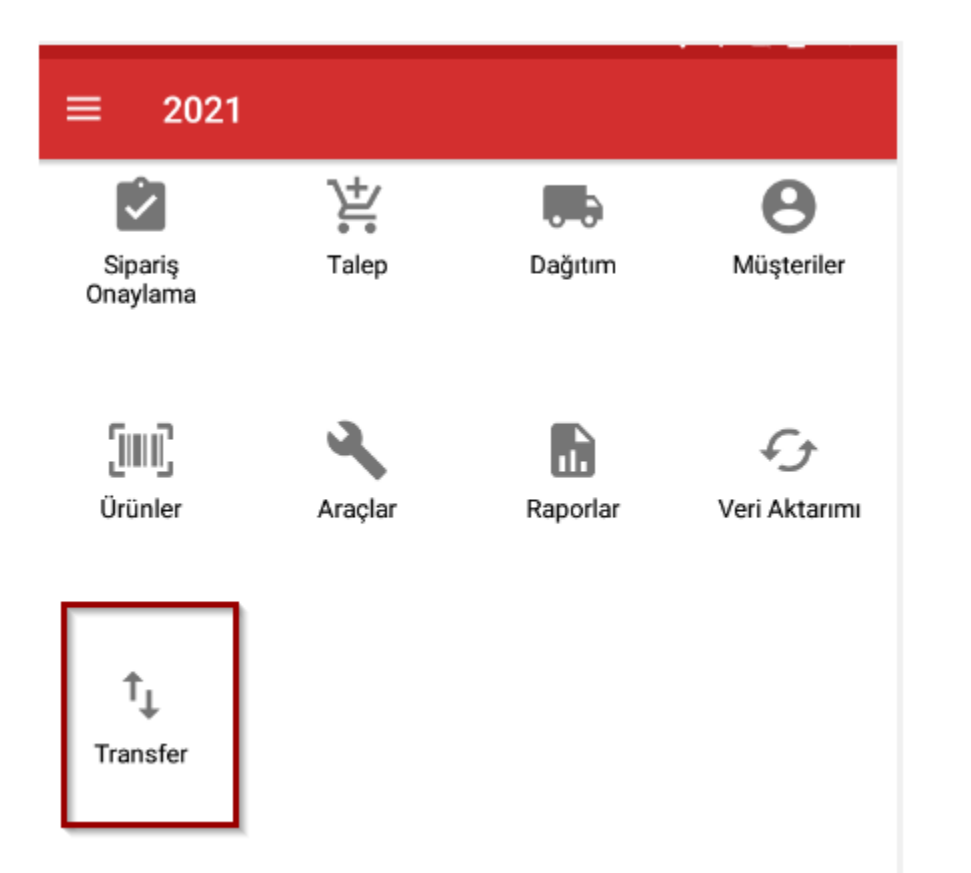

Fiş ekleme  $\bullet$  seçilerek fişin başlık bilgilerinden, ambar transferi için hedef ambar seçilir. Uygulama tarafında kaynak ambar seçimi yapılamaz.

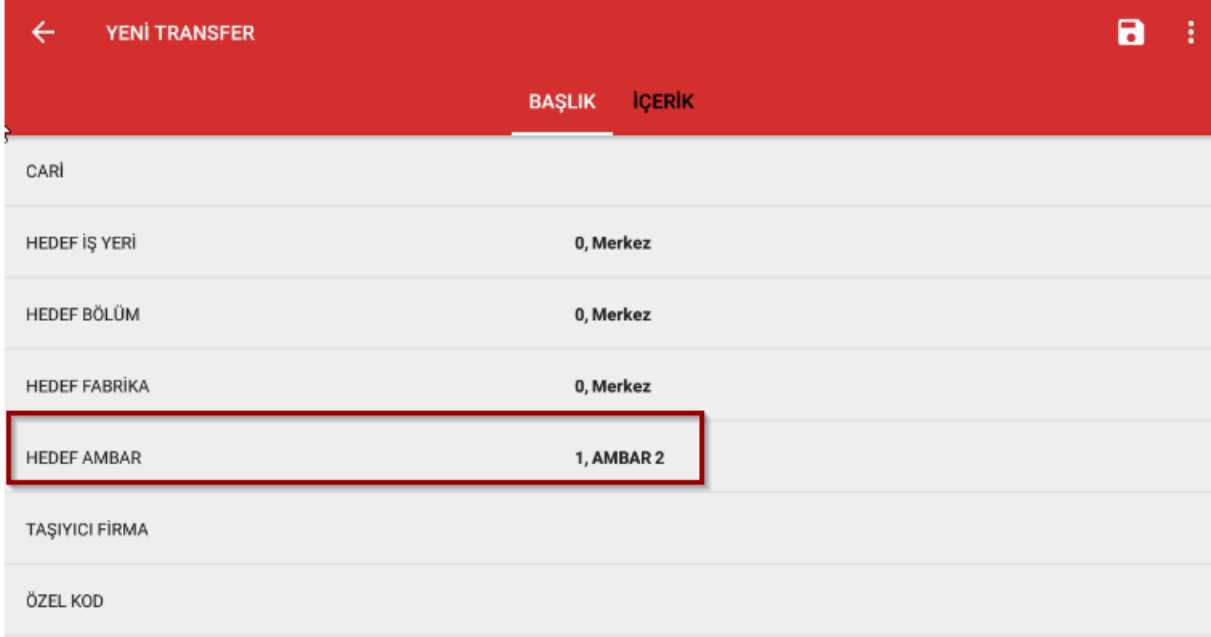

Hedef ambar seçildikten sonra içerik sekmesine gelerek transfer edilecek ürünler seçilir. İstenirse menüden Tüm Ürünleri Ekle denilerek hızlı bir şekilde bütün ürünler seçilir istenirse de ürünler tek tek seçilerek fişe eklenir-fiş kaydedilir ve transfer gerçekleştirilir.

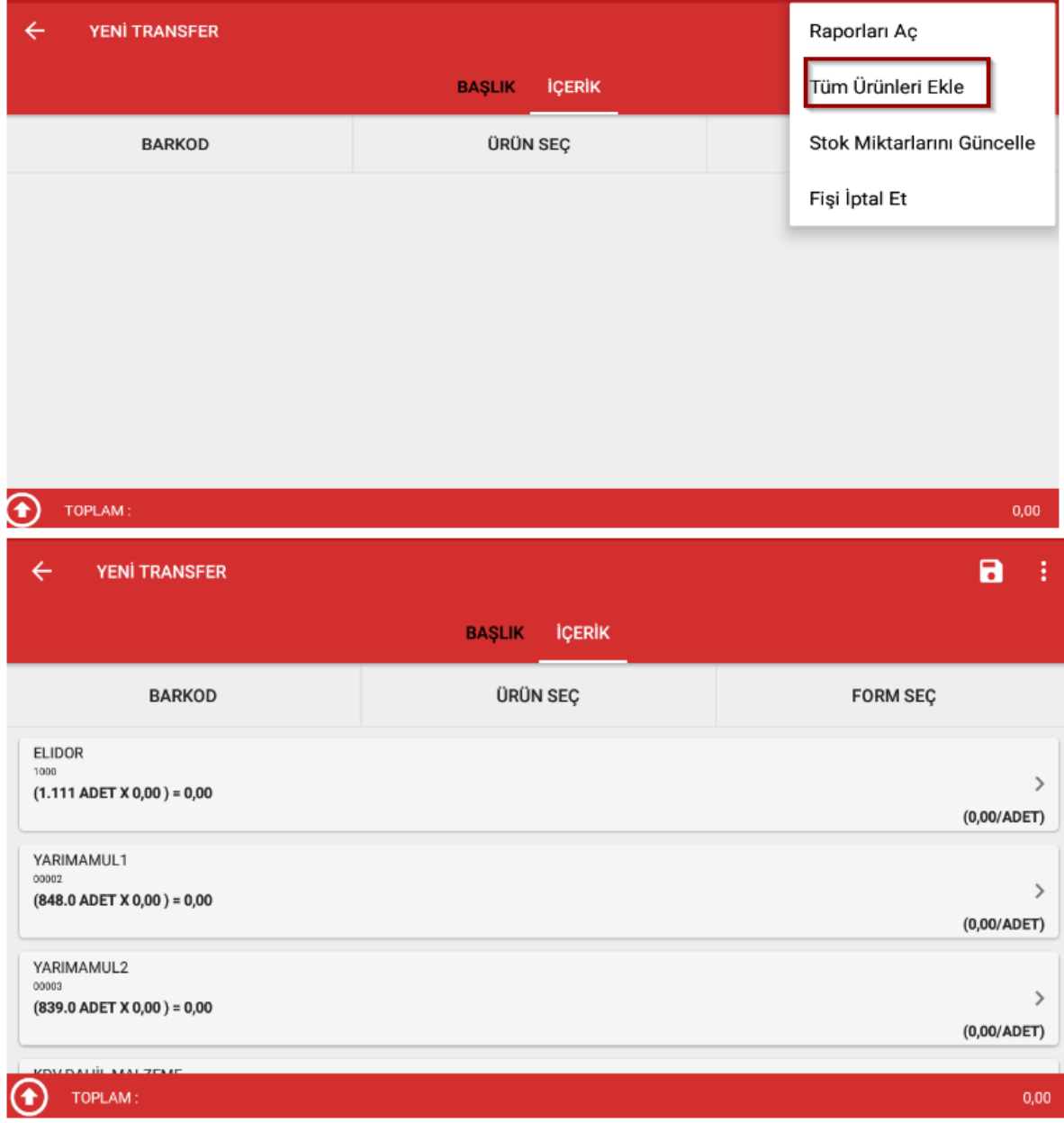